$M_1, \ldots, D_{n-1}, \ldots, D_{n-1}, \ldots, D_{$ a cura di Corrado Giustozzi

# **Liste, veHori e matrici in Mathematica**

*Il terzo appuntamento con il sistema* Mathematiea *riguarda l'uso interattivo delle liste* e *dei vettori* e *delle matrici che, in* Mathematiea, *sono rappresentati come liste. Per dare un 'idea della potenza che il trattamento delle liste conferisce ad un linguaggio di programmazione basta ricordare che il linguaggio classico della elaborazione simbolica* e *dell'intelligenza artificiale il LlSP (LiSt Processing)* è *appunto basato sul trattamento di liste* e *alberi binari. La trattazione che segue potrà sembrare un poco arida* e *monotona, ma molte delle primitive che vengono esposte ora sono indispensabili per introdurre argomenti più «succosi» quali la grafica* o *la programmazione*

*di Francesco Romani*

# *Le espressioni*

*Mathematica* è essenzialmente un linguaggio di manipolazione di espressioni. Un'espressione è un nome simbolico detto *Head* (testa), che rappresenta una funzione, e una serie di argomenti che sono anch'essi espressioni o simboli. Le costanti numeriche di vario tipo e le stringhe hanno una rappresentazione coerente con questo meccanismo. Le espressioni sono la forma interna dei dati; in *Mathematica,* ad alcune *Head* sono associate delle forme esterne che realizzano il cosiddetto «zucchero sintattico» ovvero delle rappresentazioni alternative che non hanno una motivazione matematica, ma solo tradizionale. Un esempio classico di zucchero sintattico è la somma di più elementi che ha come forma interna la funzione Plus applicata ai suoi argomenti, ma che viene stampata nel modo tradizionale in notazione infissa.

$$
m[f] :=
$$
Plus [a, b, c]  
Out[f] =

 $a + b + c$ 

Una *head* non precedentemente definita è priva di rappresentazione esterna e viene lasciata indicata come una funzione simbolica applicata ai suoi argomenti.

# *<i>fn*(2):= ~crocomputer(a,b,c] out(2J= MCMicrocomputer[a, b, cl

# *Liste*

La rappresentazione esterna (OutputForm) di una lista è una sequenza di espressioni, separata da virgole, e racchiusa tra parentesi graffe.

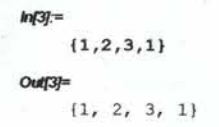

La forma interna (che può venire stampata con la funzione **FullForm)** è data dalla funzione **List** seguita dal contenuto della lista. Le liste sono, dunque, solo delle espressioni.

 $ln(4) =$ FullForm[%] *0d(4J=* List[l, 2, 3, 1)

I vettori non sono altro che liste, il generico elemento si può accedere attraverso la funzione **Part** o attraverso la notazione compatta delle doppie parentesi quadre. Nel seguito useremo indifferentemente il termine vettore o lista.

#### *In[5J:=*

vet={lO,20,30,40,501 *Out[5J=* {lO, 20, 30, 40, 50) *In[6J:=* vet[ [4)]

#### *Out[6J=*

40

La funzione **ColumnForm** stampa un vettore per colonne.

*In[7]:=* ColumnForm[vet) *out[7]=* lO 20 30 40 50

La funzione **Apply** sostituisce alla *head* di una espressione un'altra *head.*

#### *tn(8):=*

Apply[Plus,(a,b,cll

#### *Out{8)=*

 $a + b + c$ 

## *tn(9):=*

```
Apply[Times,%]
```
#### *Out(9)=*

a b c

# *tn{tO):=*

```
Apply[List,%]
```
#### *Out{tO)=*

la, b, c)

Il procedimento è più chiaro se si guardano le forme interne dei 3 risultati precedenti.

## *In[II):=*

 $FullForm[888]$ *Out[II]=* Plus[a, b, cl *In{12]:=*  $FullForm[888]$ *Out{12]=* **Times[a, b, cJ** *In[13):=*

# $FullForm[$   $%$

```
Out[13]=
```
**List[a, b, c]**

La funzione **Table** permette di costruire una lista a partire da un'espressione. Il secondo argomento della funzione è una lista che contiene da uno a 4 elementi che specificano il campo di variazione della variabile.

```
{x, xC, x1, step}
\{x, x0, x1\}\{x, x1\}{x1}
                     significa «per x che va da x0 a x1 passo step»;
                      significa «per x che va da x0 a x1 passo 1»;
                      significa «per x che va da 1 a x1 passo 1»;
                     significa che l'espressione va valutata x1 volte
                     senza alcuna variabile che cambia valore.
```
## *In{14J:=*

 $lista = Table[x^2, {x, 14}]$ 

#### *Out{14J=*

**{l, 4, 9, .16, 25, 36, 49, 64, 81, 100, 121, 144, 169, 196}**

La funzione **Seleet** in unione ad una funzione booleana (in questo caso il predicato **OddQ** che dice se un numero è dispari) permette di selezionare solo gli elementi della lista per cui la condizione è vera.

*In{t5):=* Select[lista,OddQ] *Out{t5]=* {l, 9, 25, 49, 81, 121, 1691

La funzione **Map** in unione ad una funzione che assume un solo argomento (in questo caso la radice quadrata **Sqrt)** applica la funzione ad ogni elemento della lista.

*In(16):=* Map[Sqrt,lista] *out[16J=* {l, 2, 3, 4, 5, 6, 7, 8, 9, lO, 11, 12, 13, l4}

Le funzioni **Take e Drop** prendono o cancellano alcuni elementi da una lista.

```
In{17J:=
    Take[lista,5]
Out{17J=
     (l, 4, 9, 16, 25)
fn{18J:=
    Drop[lista,5]
Out[18J=
     {36, 49, 64, 81, 100, 121, 144, 169, 196)
```
La funzione **Join** concatena una o più liste.

# *In[19J:=* Join [{2,3,2, 1,4) ,{65,4,3,7} ,{4,5,3,671] *Out[19]=*  $\{2, 3, 2, 1, 4, 65, 4, 3, 7, 4, 5, 3, 67\}$

La funzione **Sort** effettua l'ordinamento crescente (con eventuali ripetizioni).

```
In{20J:=
    Sort[%]
Out{20J=
     {l, 2, 2, 3, 3, 3, 4, 4, 4, 5, 7, 65, 67}
```
La funzione **Union** effettua la concatenazione e l'ordinamento crescente senza ripetizioni, di una o più liste, creando quindi un insieme.

*1n(21):=*  $Union [{2,3,2,1,4}, {65,4,3,7}, {4,5,3,67}]$ *CM[21]=*

*1n{24]:=* Plot[Loglnteqral[x),(x,O,Last[lp) [[1))1);  $Out[24] =$ 

(1, 2, 3, 4, 5, 7, 65, 67)

# *Esempio di applicazione: la distribuzione dei primi*

La funzione **Prime[k]** restituisce il k-esimo numero primo, è quindi facile generare una lista di primi. Nell'esempio seguente si chiama la funzione 11 volte con l'indice i che va da 1 a 1001 con passo 100, generando una lista di coppie primo-posizione.

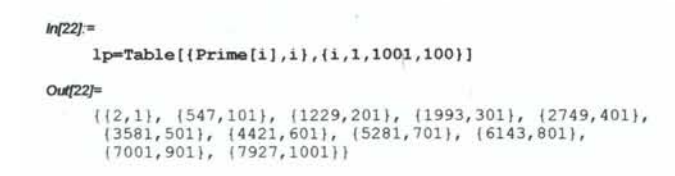

Questo formato può venire interpretato come una lista di coppe ascissa ordinata per generare un insieme di punti su di

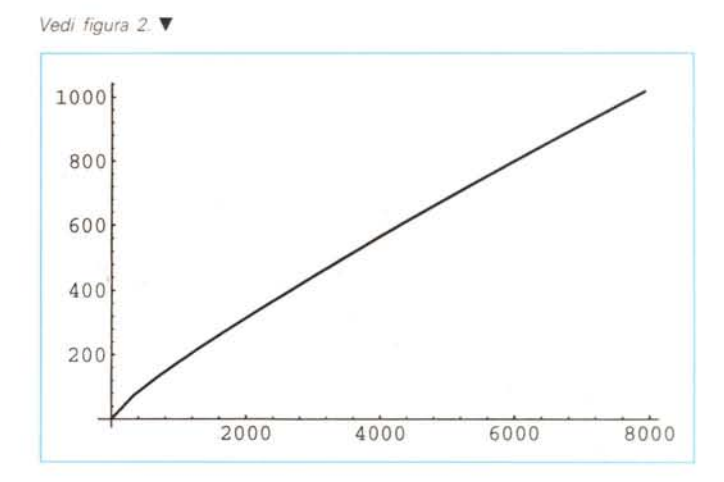

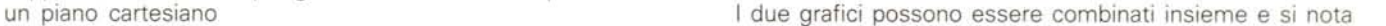

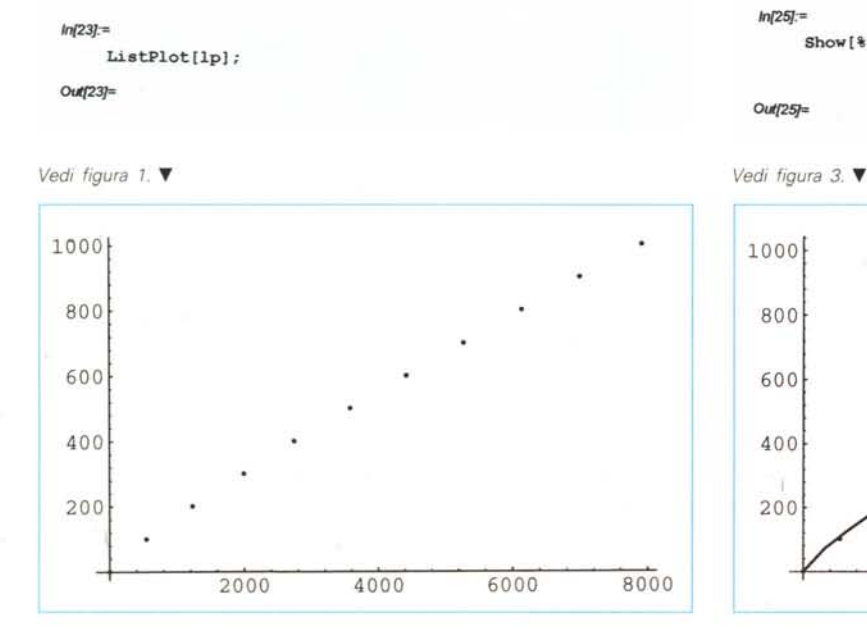

*In{25}:=* Show[%,%%] ;

*OIi{25]=*

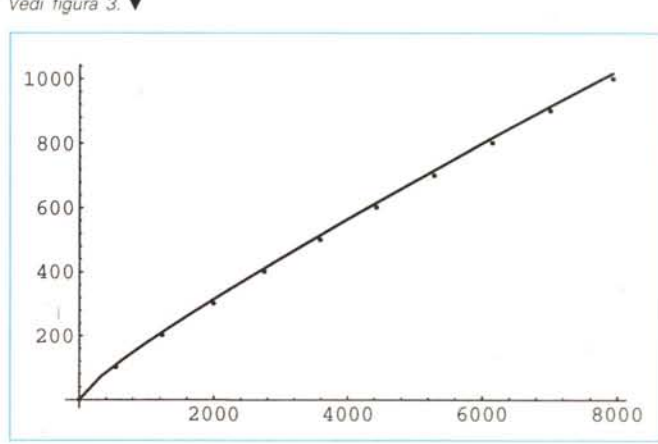

Una approssimazione abbastanza accurata della funzione *n(x),* che denota i numero dei primi minori di x, è da una funzione speciale detta Logaritmo Integrale (definita come la x parte principale dell'integrale *f dt/logt* Tale funzione è già o definita in *Mathematiea* e può essere calcolata direttamente. Il grafico seguente mostra l'andamento della funzione. La scrittura **Last[lp][[1]]** rappresenta la prima componente dell'ultima coppia della lista **Ip,** ovvero l'ultima ascissa del grafico precedente.

# *Vettori* **e** *matrici*

Il prodotto scalare tra vettori si indica con un punto (o esplicitamente con la funzione Dot).

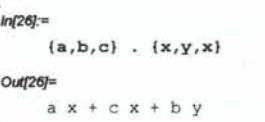

Le matrici sono semplicemente liste di liste.

#### *1n{27}:=*

```
IIl,2,31,I4,5,61,I7,B,911
```
0ut<sub>[27]</sub>=

```
\{\{1, 2, 3\}, \{4, 5, 6\}, \{7, 8, 9\}\}\
```
#### *1n(28]:=*

MatrixForm[%]

```
Out[28]=
  1 2
  5 6
```

```
7 8 9
```
Il prodotto scalare funziona anche tra matrici e tra matrici e vettori.

#### *1n{29:=*

```
\{(a,b),(c,d)\} . \{u,v\}
```
#### $Out[29]=$

**{a il <sup>+</sup> b v, c il <sup>+</sup> d v}**

#### *1n(3O]:=*

 $\{(a,b), (c,d)\}$ . $\{(u,v), (w,z)\}$ 

#### $Out[30]=$

 $\{ \{a u + b w, a v + b z\}, \{c u + d w, c v + d z\} \}$ 

Costruiamo ora la matrice di Hilbert di ordine 5.

#### *In[31]:=*

matrice=Table [1/(1+i+j), {i, 1, 5}, {j, 1, 5}];

```
1n[32]:=
```
MatrixForm[%]

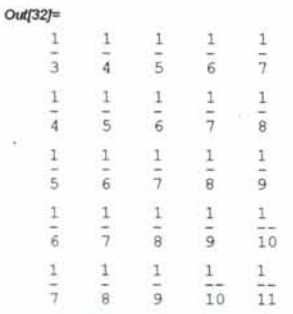

Sono presenti numerose funzioni che operano su matrici con l'aritmetica indotta dai dati. Per esempio l'inversa di una matrice razionale, come quella appena creata, viene calcolata in aritmetica razionale esatta e (siccome l'inversa di una matrice di Hilbert è una matrice di interi) nel nostro caso si ottiene un risultato esatto negli interi.

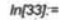

**inv-Invarse[matrioe);**

```
In[34]:=
     MatrixForm[%]
```
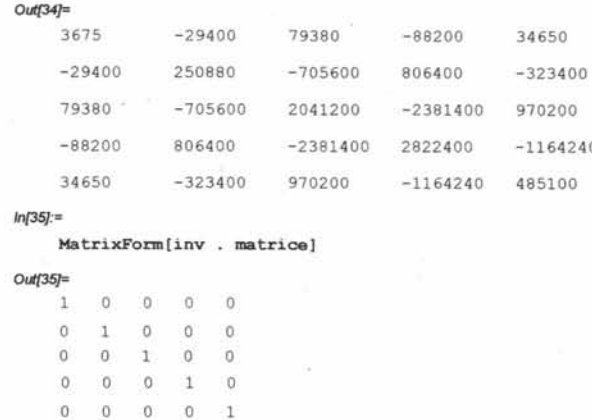

Il prodotto esterno o tensoriale è definito tra un operatore e una sequenza di liste e applica l'operatore agli elementi delle liste in tutti i modi possibili, conservando l'ordine. Il risultato è una lista a tanti livelli quante sono le liste di partenza. Nel caso più semplice, un operatore simbolico e due liste, viene generata una matrice.

```
1n[36]:=
```
 $Outer[ff,[a,b],[c,d]]$ 

# *01A(36]=*

*1n[39]:=*

 $\{ \{ \text{ff}[a, c], \text{ff}[a, d] \}, \{ \text{ff}[b, c], \text{ff}[b, d] \} \}$ 

*1n[37}:=* MatrixForm[%]

```
out[37]=
```
ff[a, c] ff[a, d] ff[b, cl ff[b, d]

Se l'operatore è quello della moltiplicazione **(Times)** si realizza il prodotto esterno classico.

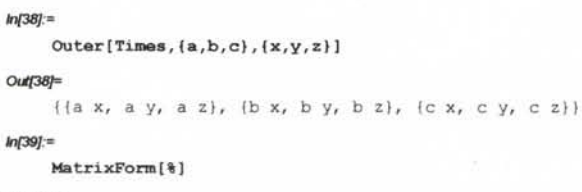

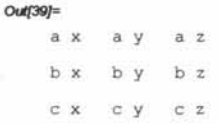

Particolarmente interessante è il caso che l'operatore sia quello della derivazione simbolica: **D[f,x]** realizza la derivata parziale *òf/Òx.*

```
In{4C]:=
     D[x^2+y^2,x]Out[40]=
     2 x
```
**Outer[D,{f1,f2, ...} ,{x1,x2, ...** }l dove fl,f2, ... è un vettore di funzioni nelle variabili x1,x2, ... realizza la cosiddett matrice Jacobiana, ovvero la matrice delle derivate parziali δfi/  $\delta x_i$ 

```
In{41}:=
    MatrixForm[Outer[D, {x^2+y^2,x y}, {x,y}]Out[41}=
    2 x 2 y
```
y x

definiamo ora una matrice simbolica 3x3.

```
1n[42}:=
    mat={ {O,a,b}, {b,O,a}, {a,b,O}};
    MatrixForm[mat]
Out{42]=
    o a b
    b a
    a b
            \Omega
```
Il determinante e il polinomio caratteristico possono venire calcolati in forma simbolica.

Per un disguido interno alcune formule nell'articolo dello scorso mese sono state stampate in modo non corretto. Ci scusiamo del problema e riproponiamo qui di seguito le formule così come sono state pubblicate e nella loro forma corretta.

Formule a pag. 262

 $\text{U}\text{S}(h=0, n, )\mathbf{B}\text{V}\text{C}\text{V}(\text{S}(k,n))$  ahb $(n-k) = (a+b)^k$ .

$$
\sum_{b=0}^{n} {k \choose n} a^{h} b^{(n-k)} = (a+b)^{k}.
$$

Formule a pag. 263

 $(h,k)$  ph $(1-p)$ k-h,

 $\binom{h}{k} p^h (1-p)^{k-h}$ 

 $\text{U}\sum_{h=m,k}$ ,  $\text{B}\sum(X(h,k))$  ph(1-p)k-h,

$$
\sum_{h=m}^k {h \choose k} p^h (1 \cdot p)^{k \cdot h}
$$

 $\text{I}\text{S}\text{U}(h=0,k)$   $\text{B}\text{D}\text{C}\text{U}(\text{S}(h,k))$  ph 1-p)k-h = 1

```
\sum_{k}^{k} {h \choose k} p^{h} 1-p)^{k-h} = 1
```

```
In{43}:=
     Det[mat]
out{43]=
     3 3
a + b
1n[44}:=
     Det[mat - u IdentityMatrix[3]]
Out[44]=
      3 3<br>a + b + 3 a b u - u
```
Se la dimensione della matrice lo consente, ovvero se il polinomio caratteristico ha grado sufficientemente basso (oppure se è riducibile), si possono calcolare in forma simbolica anche gli autovalori.

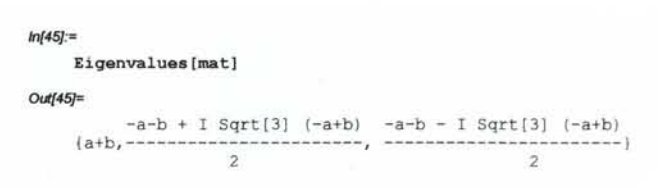

La scrittura **expr /.{** a->b} sostituisce ogni occorrenza di a con b in **expr.** In questo modo è possibile attribuire valori **ERRATA CORRIGE** particolari alle variabili simboliche della nostra matrice.

```
In{45}:=
    mat=mat/.{a->0.5,b->1.17};
    MatrixForm[matl
Out[46]=
    o
           0.5
                 1.17
    1.17 o 0.5
    0.5
          1.17
                 0
```
Adesso la nostra matrice è numerica e i calcoli vengono effettuati nella aritmetica di macchina producendo risultati approssimati.

```
In{47]:=
     Eiqenvalues[mat]
Out[47]=
     11.67, -0.835 + 0.580237 I, -0.835 - 0.580237 Il
In{48}:=
     Det[mat - u IdentityMatrix[3l]
Out{48}=
```
3<br>1.72661 + 1.755 u - u

Nelle prossime puntate vedremo esempi di grafica e di programmazione nonché un esempio di come alcuni concetti elementari di calcolo numerico possano venire illustrati con *Mathematica.*  $ext{arg}$ 

*Francesco Romani* è *raggiungibile tramite Internet all'indirizzo [romani@'di.ump'.it](mailto:romani@)*

# PUZZLE SOFT

# LA NUOVA DIMENSIONE NEL DISEGNO ARCHITETTONICO

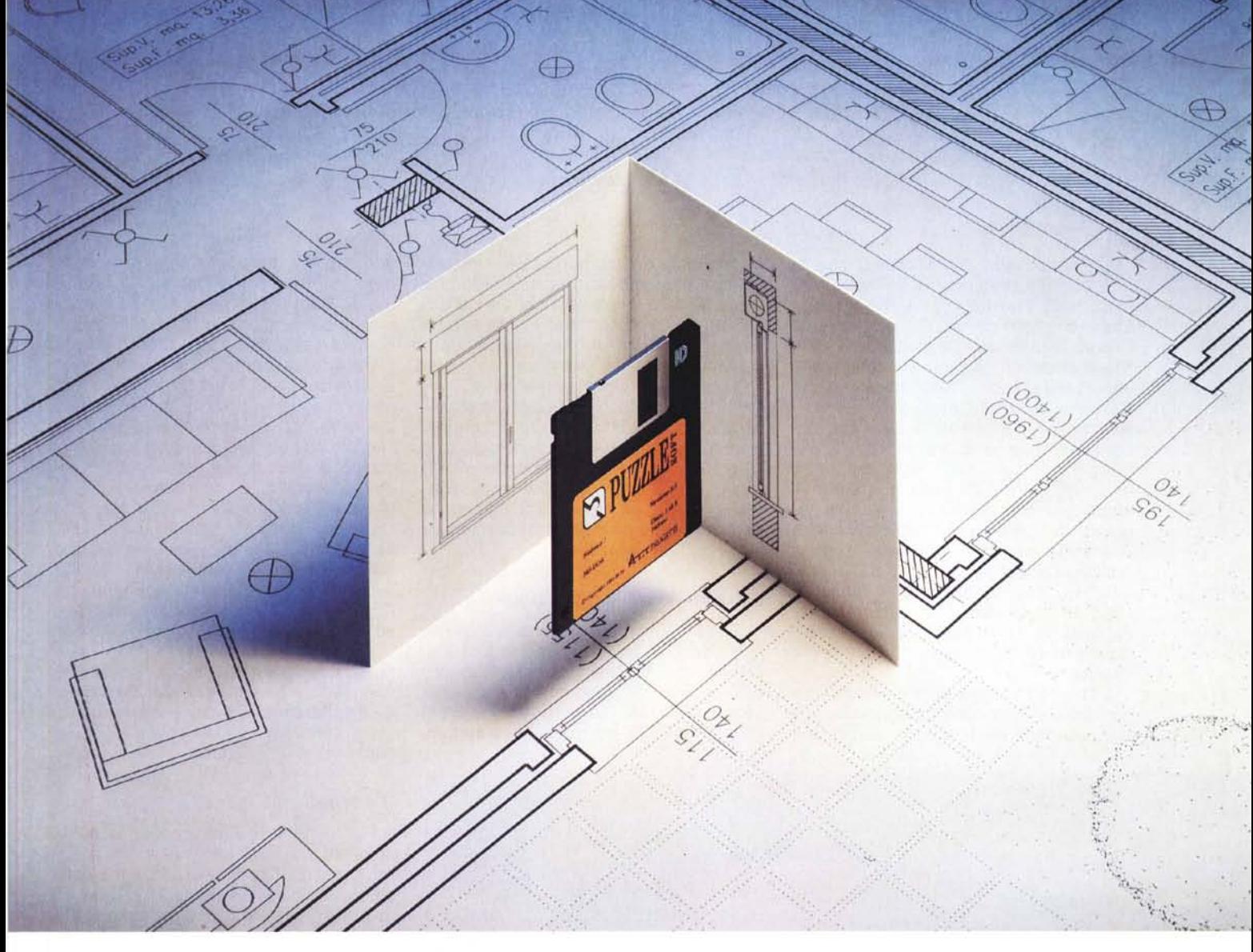

*Il rivoluzionario applicativo di AUTOCAD®che non genera linee, ma sistemi costruttivi predefiniti.*

PUZZLE SOFf è un programma applicativo architettonico per la realizzazione di progetti esecutivi. Le sue caratteristiche innovative aprono una nuova dimensione nella progettazione CAD.

Flessibilità - Possibilità di inserire modifiche in cantiere senza dover abbandonare il progetto originario.

Potenza - Creazione automatica di *44 tipologie di sistemi costruttivi parametrici, con materiali,jiniture, spessori diversi,* con possibilità di inserimento di porte, serramenti, sezioni complessive per ogni tipologia di muro. Semplicità d'uso - Operatività intuitiva con l'utilizzo di icone; disponibilità di

ampie librerie tecniche e architettoniche. Velocità - Grazie al sistema parametrico, PUZZLE SOFf semplifica e velocizza le operazioni di disegno. Il risparmio di tempo in progettazione, ovviamente enorme rispetto al disegno a mano, arriva fino all'80% anche rispetto ad un CAD tradizionale.

AUTOCAD® è un marchio AUTODESK *PUZZLE SOFT* è distribuito in Italia dalla **CIDAS SpA** al prezzo di £2.500.000. \* *CIDAS SpA - Via Ferrovia,* 7 - *31020 San Fior (TV) - Tel. 0438/260150*